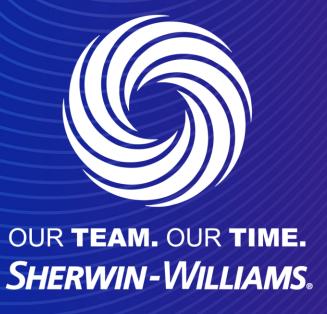

**Viewing Invoices and Credit Notes** 

## Coupa Supplier Guide

Viewing invoices and Credit Notes

To review your Invoice and Credit Note statuses, Navigate to the Invoices tab at the top of the CSP.

You can glance and the Status in the Status column. You can also click on the Invoice Number to review the Invoice or Credit note.

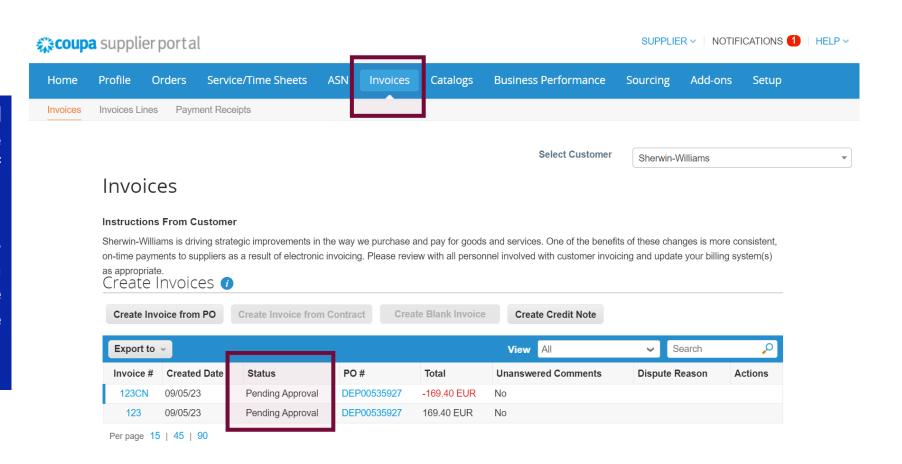

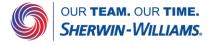